## Part 12 - Changing Direction

So far the hero has only been able to face right. He needs to face left.

There are many ways to do this. The more correct way would be to create flipped animation graphics and hook up a bunch more animations and links. But we will do it the easiest way possible. When pressing the left key, we will flip the entire hero around in code:

```
orxVECTOR flipLeft = { -2, 2, 1 };
orxVECTOR flipRight = { 2, 2, 1 };
if (orxInput IsActive("GoLeft"))
{
   orxObject SetScale(hero, &flipLeft);
   orxObject ApplyImpulse(hero, &leftSpeed, orxNULL);
   orxObject SetTargetAnim(hero, "HeroRun");
}
else if (orxInput_IsActive("GoRight"))
{
   orxObject SetScale(hero, &flipRight);
   orxObject ApplyImpulse(hero, &rightSpeed, orxNULL);
   orxObject_SetTargetAnim(hero, "HeroRun");
}
else {
   orxObject SetTargetAnim(hero, "HeroIdle");
```

The orxObject\_SetScale function is being used here instead of the usual orxObject\_SetFlip. The latter does not flip child objects or body positions, but scale does. We will need this later when our hero has a child gun object.

Compile and Run. We can run left and right and the flipping is correct. But... there is a huge gap when the hero switches directions.

Therefore we need to ensure the pivot for our hero's graphic and animation set are both centered so that when we flip left and right, there won't be any issues with the physically body shifting incorrectly:

```
[HeroGraphic]
Texture = soldier_full.png
TextureOrigin = (0,0,0)
TextureSize = (32,32,0)
Pivot = center
[HeroAnimationSet]
Texture = soldier_full.png
FrameSize = (32, 32, 0)
HeroRun = 6
HeroIdle = 1
StartAnim = HeroIdle
```

Last update: 2024/11/18 04:27 (5 months ago) en:guides:beginners:changing\_direction https://wiki.orx-project.org/en/guides/beginners/changing\_direction

```
HeroIdle-> = HeroIdle # .HeroRun
HeroRun-> = HeroRun # HeroIdle
Pivot = center
```

Compile and run. That should be working much better. Our hero can run left and right, or stand idle either left or right.

Next, Part 13 - getting our hero to shoot.

- Part 1 Downloading Orx
- Part 2 How Orx works
- Part 3 Setting up a new game project
- Part 4 A tour of an Orx project
- Part 5 Viewport and the camera
- Part 6 Objects
- Part 7 Spritesheets and Animation
- Part 8 Platforms and Texture Repeating
- Part 9 Physics
- Part 10 Input Controls
- Part 11 Running and Standing
- Part 12 Changing Direction
- Part 13 Getting our hero to shoot
- Part 14 FX
- Part 15 Collision Events.
- Part 16 Jelly Monsters
- Part 17 Timeline Tracks
- Part 18 Exploding Monsters
- Part 19 The Hero's survival.
- Part 20 Text and Game Over

From: https://wiki.orx-project.org/ - **Orx Learning** 

Permanent link: https://wiki.orx-project.org/en/guides/beginners/changing\_direction

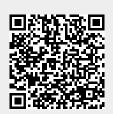

Last update: 2024/11/18 04:27 (5 months ago)